## devolo MAGÍC

**Installation** devolo Magic 2 WiFi 6 Mesh Kit

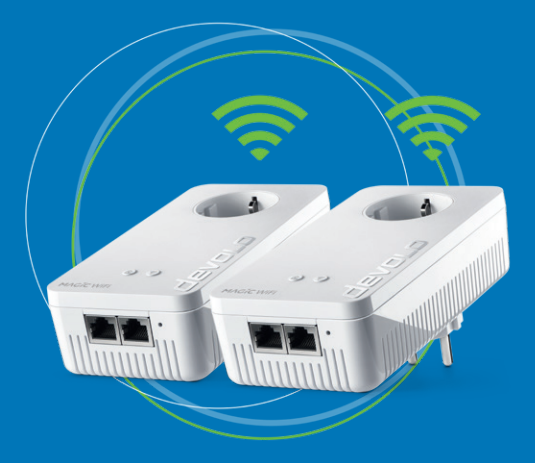

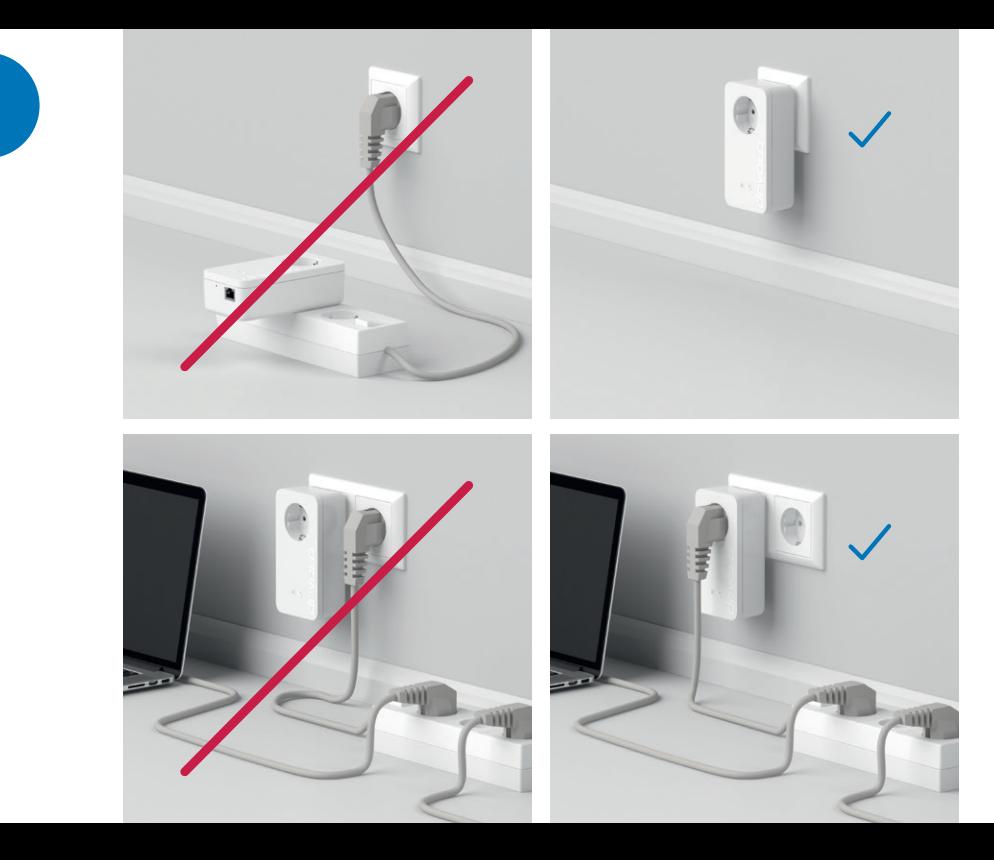

i

1

- **| EN |** When operated normally, all adapters should be plugged into power sockets on the wall. Ideally, however, the adapters should be initially set up in the room where the router is. This means you can plug the adapters into a power strip temporarily for the installation process.
- **| DE |** Im normalen Betrieb sollten alle Adapter in Wandsteckdosen platziert sein. Im Idealfall erfolgt die Ersteinrichtung der Adapter jedoch im Raum des Routers. Daher können Sie die Adapter für den Installationsprozess kurzzeitig in eine Mehrfachsteckdosenleiste stecken.
- **| FR |** Dans le cadre d'une utilisation normale, tous les adaptateurs doivent être branchés. La configuration initiale des adaptateurs doit être effectuée de préférence dans la pièce où se trouve le routeur. Pour l'installation, vous pouvez également brancher temporairement les adaptateurs dans un bloc multiprise.
- **| NL |** Bij normaal gebruik dienen alle adapters in het stopcontact te zitten. Bij voorkeur vindt de eerste installatie van de adapters plaats in de ruimte waar de router zich bevindt. Voor het installatieproces kunt u de adapters ook tijdelijk in een stekkerdoos steken.
- | ES | Durante el funcionamiento normal, todos los adaptadores deben colocarse en tomas de corriente. Sin embargo, lo ideal es que la configuración inicial de los adaptadores se realice en la estancia del router. Por lo tanto, puede enchufar temporalmente los adaptadores en una regleta de enchufes durante el proceso de instalación.
- **| PT |** No funcionamento normal, todos os adaptadores devem estar colocados em tomadas de parede. Idealmente, a primeira instalação dos adaptadores deve ser feita na divisão onde se encontra o router. Por isso, pode encaixar brevemente os adaptadores numa tomada múltipla para o processo de instalação.
- Durante il funzionamento normale tutti gli adattatori devono essere inseriti in prese elettriche a muro. La prima ins tallazione degli adattatori dovrebbe però avvenire nella stanza in cui si trova il router. Per il processo di installazione è quindi possibile collegare brevemente gli adattatori a una presa multipla. | IT |
- **| GR |** Στην κανονική λειτουργία όλοι οι προσαρμογείς πρέπει να είναι τοποθετημένοι σε επιτοίχιες πρίζες. Ιδανικά, η πρώτη ρύθμιση των προσαρμογέων πραγματοποιείται στο δωμάτιο που βρίσκετε το router. Γι' αυτό, μπορείτε να συνδέσετε προσωρινά τους προσαρμογείς για τη διαδικασία εγκατάστασης σε ένα πολύπριζο.

## A Installation via App

## Download now!

devolo Home Network App

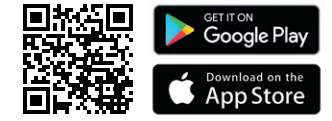

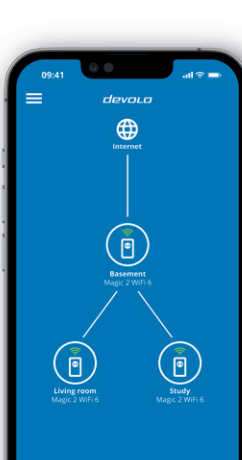

- **| EN |** Download the devolo Home Network app. An installation wizard will take you through the configuration step-bystep. If you prefer to carry out the installation without the app, follow the steps in part B.
- Laden Sie die devolo Home Network App herunter. Ein Installationsassistent führt Sie Schritt für Schritt durch die | DE | Konfiguration. Wenn Sie eine Installation ohne App bevorzugen, folgen Sie den Schritten in Teil B.
- Téléchargez l'application devolo Home Network. Un assistant d'installation vous guide pas à pas pour effectuer la configuration. Si vous préférez installer sans passer par l'application, suivez les étapes de la partie B. | FR |
- **| NL |** Download de devolo Home Network App. Een installatiewizard leidt u stap voor stap door de configuratie. Als u de installatie liever zonder app uitvoert, volgt u de stappen in deel B.
- Descargue la aplicación devolo Home Network. Un asistente de instalación le guiará paso a paso a través de la | ES | configuración. Si prefiere instalarlo sin la aplicación, siga los pasos de la parte B.
- Faça o download da devolo Home Network App. Um assistente de instalação guia-o passo a passo durante a confi-| PT | guração. Se preferir uma instalação sem a app, siga os passos na parte B.
- Scarica la app devolo Home Network. Un assistente dell'installazione ti guida passo-passo attraverso la configurazione. Se preferisci un'installazione senza app, segui i passaggi nella parte B. | IT |
- **| GR |** Κατεβάστε την εφαρμογή devolo Home Network. Ο οδηγός εγκατάστασης σας συνοδεύει βήμα προς βήμα κατά τη διαμόρφωση. Εάν προτιμάτε μια εγκατάσταση χωρίς εφαρμογή, ακολουθήστε τα βήματα στο μέρος B.

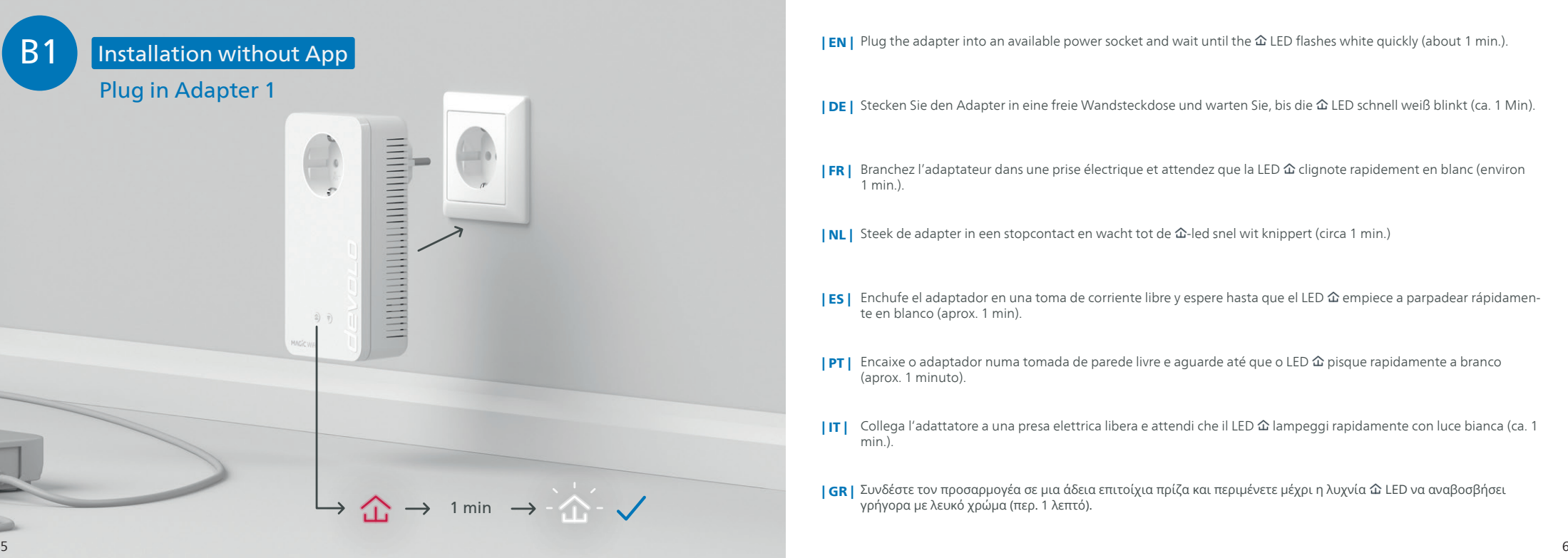

 $|$  EN | Plug the adapter into an available power socket and wait until the  $\hat{\omega}$  LED flashes white quickly (about 1 min.).

| DE | Stecken Sie den Adapter in eine freie Wandsteckdose und warten Sie, bis die LED schnell weiß blinkt (ca. 1 Min).

- Branchez l'adaptateur dans une prise électrique et attendez que la LED  $\hat{\omega}$  clignote rapidement en blanc (environ 1 min.). | FR |
- **INLI** Steek de adapter in een stopcontact en wacht tot de  $\hat{\alpha}$ -led snel wit knippert (circa 1 min.)
- | ES | Enchufe el adaptador en una toma de corriente libre y espere hasta que el LED 企 empiece a parpadear rápidamente en blanco (aprox. 1 min).
- Encaixe o adaptador numa tomada de parede livre e aguarde até que o LED  $\hat{\omega}$  pisque rapidamente a branco (aprox. 1 minuto). | PT |
- Collega l'adattatore a una presa elettrica libera e attendi che il LED  $\hat{\omega}$  lampeggi rapidamente con luce bianca (ca. 1 min.).  $|$  IT  $|$
- **| GR |** Συνδέστε τον προσαρμογέα σε μια άδεια επιτοίχια πρίζα και περιμένετε μέχρι η λυχνία �� LED να αναβοσβήσει γρήγορα με λευκό χρώμα (περ. 1 λεπτό).

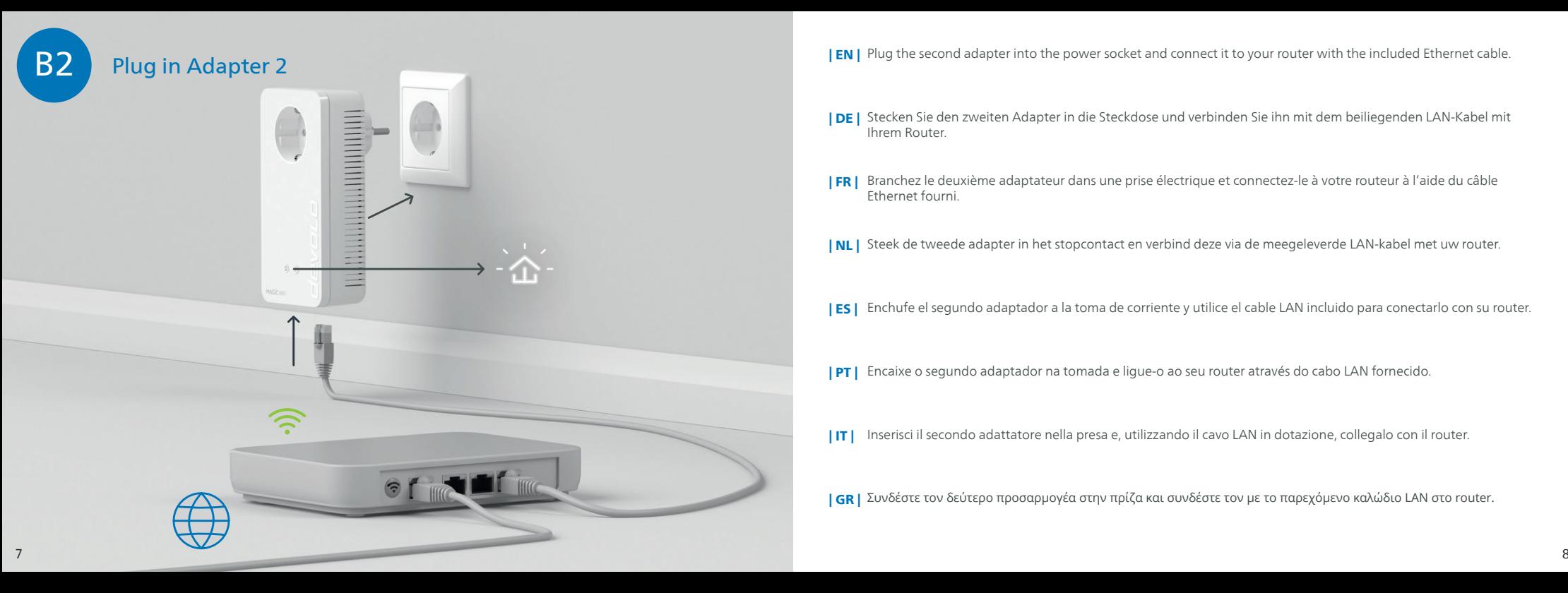

**IEN I** Plug the second adapter into the power socket and connect it to your router with the included Ethernet cable.

- **| DE |** Stecken Sie den zweiten Adapter in die Steckdose und verbinden Sie ihn mit dem beiliegenden LAN-Kabel mit Ihrem Router.
- Branchez le deuxième adaptateur dans une prise électrique et connectez-le à votre routeur à l'aide du câble Ethernet fourni. | FR |
- | NL | Steek de tweede adapter in het stopcontact en verbind deze via de meegeleverde LAN-kabel met uw router.
- **| ES |** Enchufe el segundo adaptador a la toma de corriente y utilice el cable LAN incluido para conectarlo con su router.
- | PT | Encaixe o segundo adaptador na tomada e ligue-o ao seu router através do cabo LAN fornecido.
- | IT | Inserisci il secondo adattatore nella presa e, utilizzando il cavo LAN in dotazione, collegalo con il router.
- ΙGRΙ Συνδέστε τον δεύτερο προσαρμογέα στην πρίζα και συνδέστε τον με το παρεχόμενο καλώδιο LAN στο router.

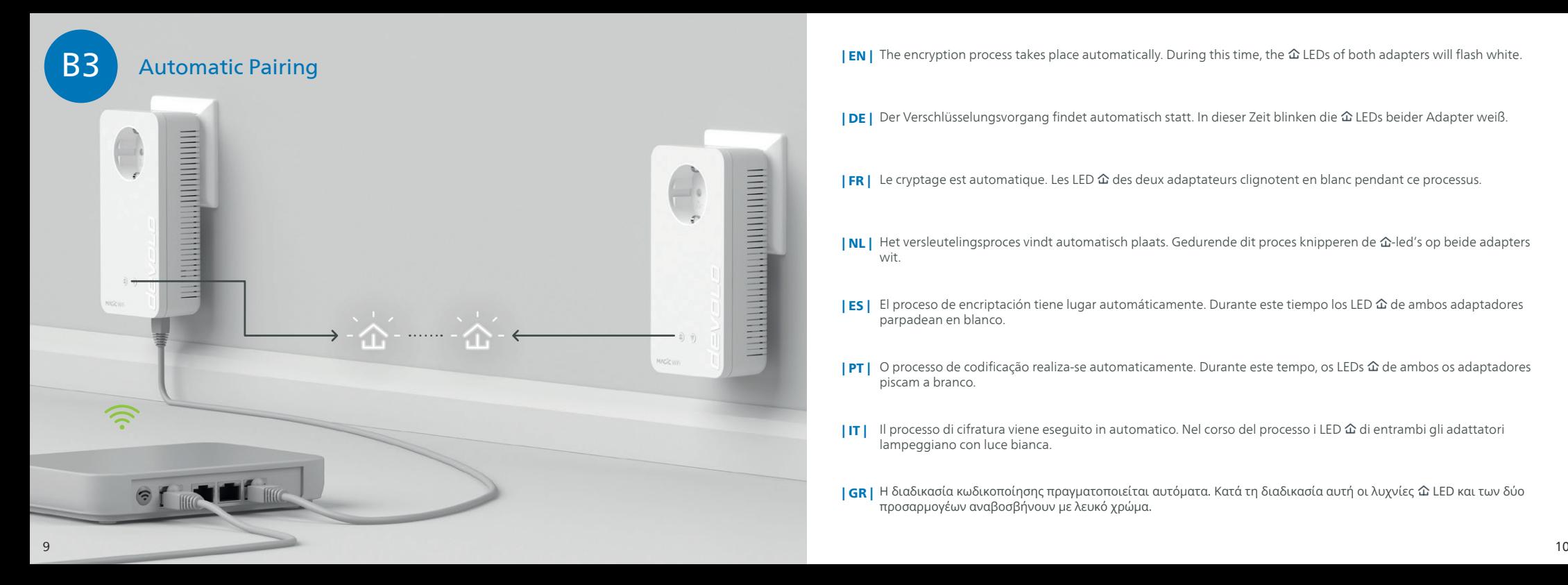

 $|$  EN | The encryption process takes place automatically. During this time, the  $\hat{\omega}$  LEDs of both adapters will flash white.

| DE | Der Verschlüsselungsvorgang findet automatisch statt. In dieser Zeit blinken die LEDs beider Adapter weiß.

 $|FR|$  Le cryptage est automatique. Les LED  $\hat{\omega}$  des deux adaptateurs clignotent en blanc pendant ce processus.

- | NL | Het versleutelingsproces vindt automatisch plaats. Gedurende dit proces knipperen de 企-led's op beide adapters wit.
- | ES | El proceso de encriptación tiene lugar automáticamente. Durante este tiempo los LED 企 de ambos adaptadores parpadean en blanco.
- | PT | O processo de codificação realiza-se automaticamente. Durante este tempo, os LEDs 企 de ambos os adaptadores piscam a branco.
- Il processo di cifratura viene eseguito in automatico. Nel corso del processo i LED  $\hat{\omega}$  di entrambi gli adattatori lampeggiano con luce bianca. | IT |
- | GR | Η διαδικασία κωδικοποίησης πραγματοποιείται αυτόματα. Κατά τη διαδικασία αυτή οι λυχνίες  $\hat{\bm{\omega}}$  LED και των δύο προσαρμογέων αναβοσβήνουν με λευκό χρώμα.

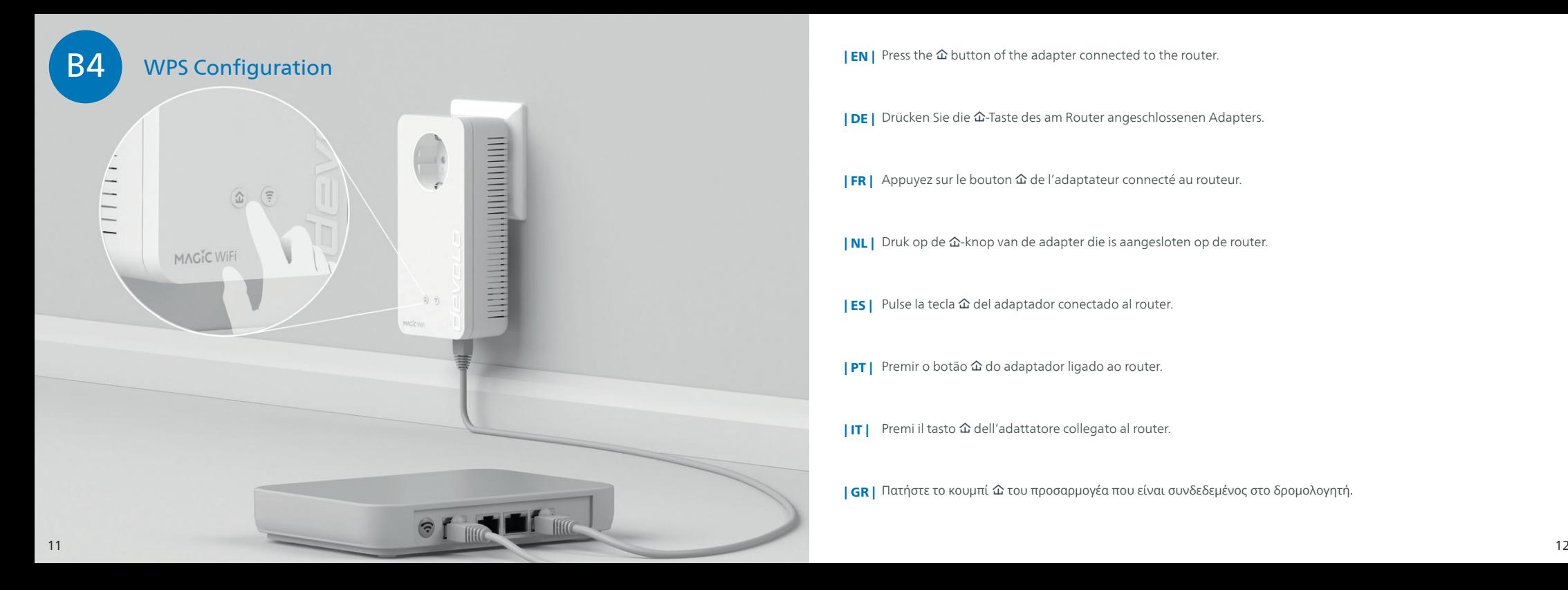

I EN | Press the  $\hat{\omega}$  button of the adapter connected to the router.

**| DE |** Drücken Sie die  $\hat{\omega}$ -Taste des am Router angeschlossenen Adapters.

**| FR |** Appuyez sur le bouton 企 de l'adaptateur connecté au routeur.

**| NL |** Druk op de 企-knop van de adapter die is aangesloten op de router.

| ES | Pulse la tecla 企 del adaptador conectado al router.

 $|PT|$  Premir o botão  $\hat{\omega}$  do adaptador ligado ao router.

| IT | Premi il tasto dell'adattatore collegato al router.

ΙGR | Πατήστε το κουμπί  $\hat{\omega}$  του προσαρμογέα που είναι συνδεδεμένος στο δρομολογητή.

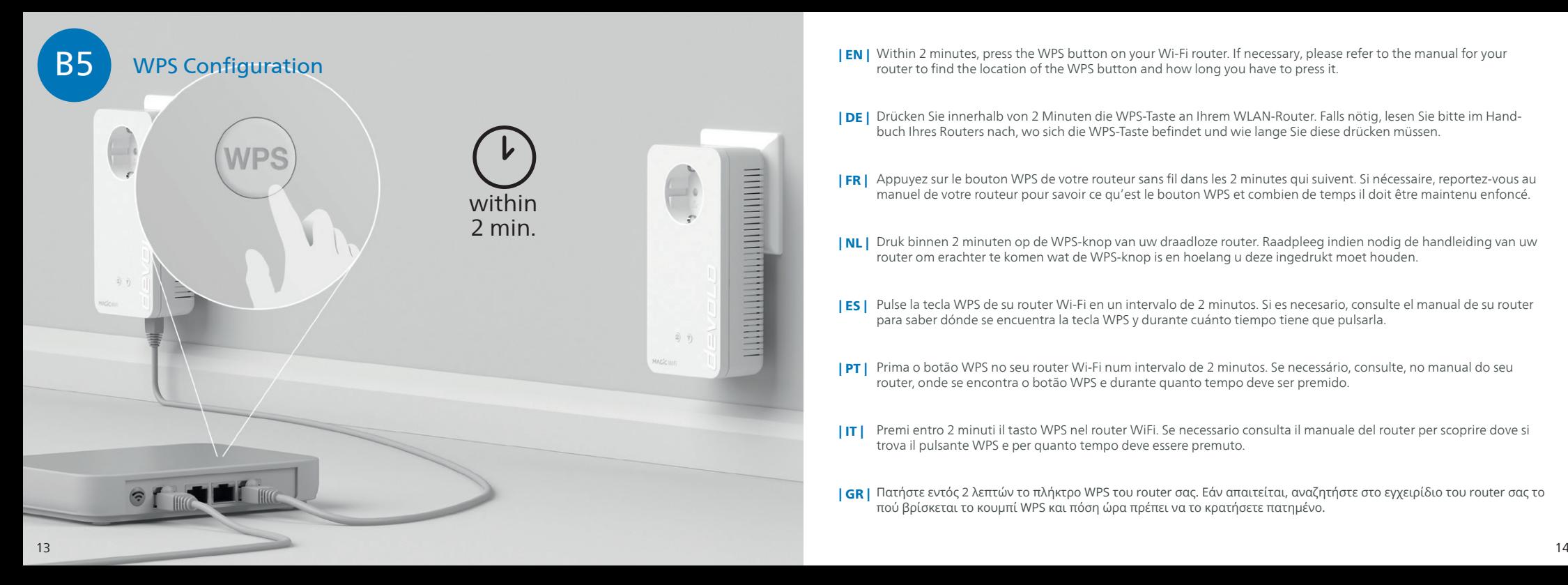

- **| EN |** Within 2 minutes, press the WPS button on your Wi-Fi router. If necessary, please refer to the manual for your router to find the location of the WPS button and how long you have to press it.
- Drücken Sie innerhalb von 2 Minuten die WPS-Taste an Ihrem WLAN-Router. Falls nötig, lesen Sie bitte im Hand-| DE | buch Ihres Routers nach, wo sich die WPS-Taste befindet und wie lange Sie diese drücken müssen.
- **FR |** Appuyez sur le bouton WPS de votre routeur sans fil dans les 2 minutes qui suivent. Si nécessaire, reportez-vous au manuel de votre routeur pour savoir ce qu'est le bouton WPS et combien de temps il doit être maintenu enfoncé.
- **| NL |** Druk binnen 2 minuten op de WPS-knop van uw draadloze router. Raadpleeg indien nodig de handleiding van uw router om erachter te komen wat de WPS-knop is en hoelang u deze ingedrukt moet houden.
- **| ES |** Pulse la tecla WPS de su router Wi-Fi en un intervalo de 2 minutos. Si es necesario, consulte el manual de su router para saber dónde se encuentra la tecla WPS y durante cuánto tiempo tiene que pulsarla.
- **PT |** Prima o botão WPS no seu router Wi-Fi num intervalo de 2 minutos. Se necessário, consulte, no manual do seu router, onde se encontra o botão WPS e durante quanto tempo deve ser premido.
- Premi entro 2 minuti il tasto WPS nel router WiFi. Se necessario consulta il manuale del router per scoprire dove si trova il pulsante WPS e per quanto tempo deve essere premuto.  $|$  IT  $|$
- **| GR |** Πατήστε εντός 2 λεπτών το πλήκτρο WPS του router σας. Εάν απαιτείται, αναζητήστε στο εγχειρίδιο του router σας το πού βρίσκεται το κουμπί WPS και πόση ώρα πρέπει να το κρατήσετε πατημένο.

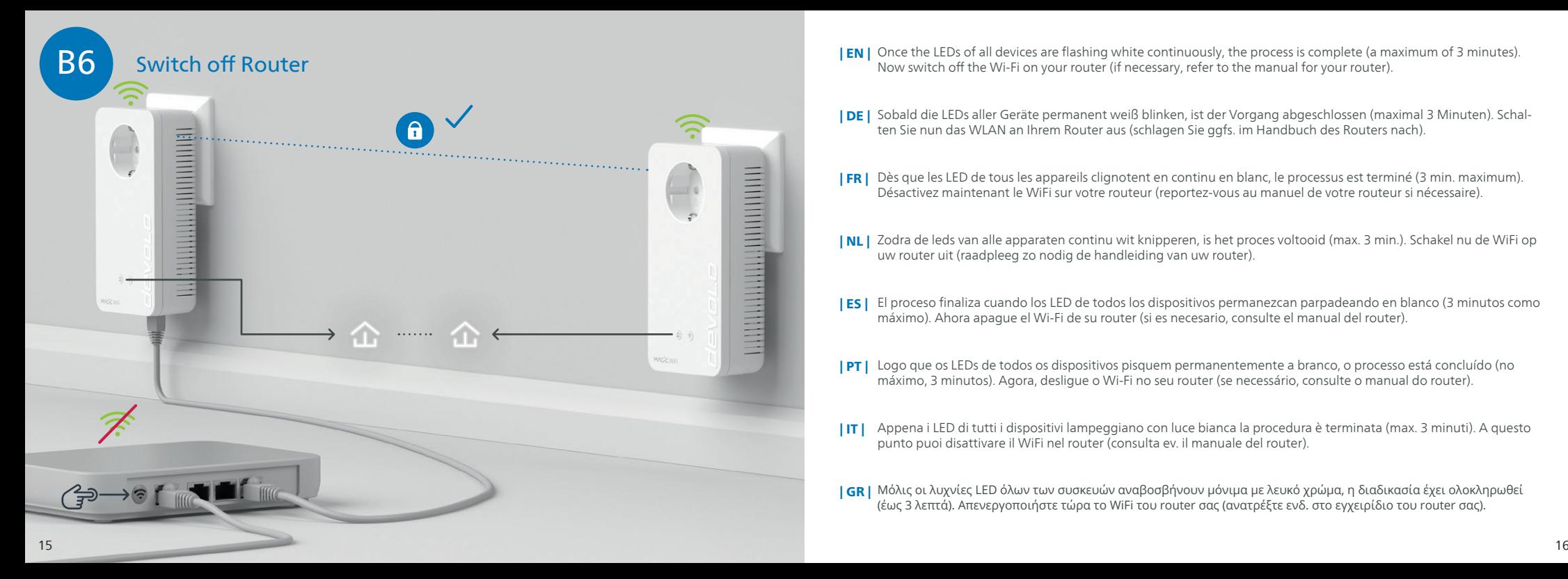

- **| EN |** Once the LEDs of all devices are flashing white continuously, the process is complete (a maximum of 3 minutes). Now switch off the Wi-Fi on your router (if necessary, refer to the manual for your router).
- | DE | Sobald die LEDs aller Geräte permanent weiß blinken, ist der Vorgang abgeschlossen (maximal 3 Minuten). Schalten Sie nun das WLAN an Ihrem Router aus (schlagen Sie ggfs. im Handbuch des Routers nach).
- **FRI** Dès que les LED de tous les appareils clignotent en continu en blanc, le processus est terminé (3 min. maximum). Désactivez maintenant le WiFi sur votre routeur (reportez-vous au manuel de votre routeur si nécessaire).
- **| NL |** Zodra de leds van alle apparaten continu wit knipperen, is het proces voltooid (max. 3 min.). Schakel nu de WiFi op uw router uit (raadpleeg zo nodig de handleiding van uw router).
- El proceso finaliza cuando los LED de todos los dispositivos permanezcan parpadeando en blanco (3 minutos como | ES | máximo). Ahora apague el Wi-Fi de su router (si es necesario, consulte el manual del router).
- Logo que os LEDs de todos os dispositivos pisquem permanentemente a branco, o processo está concluído (no | PT | máximo, 3 minutos). Agora, desligue o Wi-Fi no seu router (se necessário, consulte o manual do router).
- Appena i LED di tutti i dispositivi lampeggiano con luce bianca la procedura è terminata (max. 3 minuti). A questo punto puoi disattivare il WiFi nel router (consulta ev. il manuale del router). | IT |
- **| GR |** Μόλις οι λυχνίες LED όλων των συσκευών αναβοσβήνουν μόνιμα με λευκό χρώμα, η διαδικασία έχει ολοκληρωθεί (έως 3 λεπτά). Απενεργοποιήστε τώρα το WiFi του router σας (ανατρέξτε ενδ. στο εγχειρίδιο του router σας).

### B7 devolo Magic 2 WiFi 6

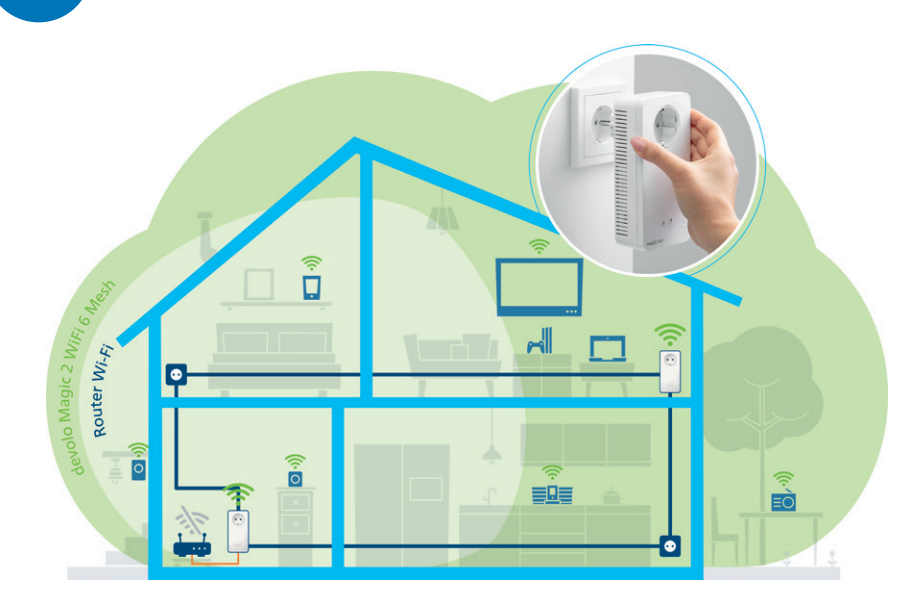

- **| EN |** All devolo Magic 2 WiFi 6 devices now form a joint Mesh Wi-Fi network. You can now put the adapters in whatever locations you choose.
- Alle devolo Magic 2 WiFi 6-Geräte bilden nun ein gemeinsames Mesh WLAN-Netz. Sie können die Adapter nun | DE | beliebig platzieren.
- Tous les appareils devolo Magic 2 WiFi 6 forment désormais un réseau WiFi Mesh commun. Vous pouvez maintenant placer les adaptateurs où vous le voulez. | FR |
- **| NL |** Alle devolo Magic 2 WiFi 6-apparaten vormen nu een gezamenlijk Mesh WiFi-netwerk. U kunt de adapter nu plaatsen waar u maar wilt.
- Todos los dispositivos devolo Magic 2 WiFi 6 forman ahora una red Mesh Wi-Fi conjunta. Ya puede colocar los | ES | adaptadores donde quiera.
- **| PT |** Todos os dispositivos devolo Magic 2 WiFi 6 formam, agora, uma rede Mesh Wi-Fi conjunta. Agora, pode colocar os adaptadores onde desejar.
- Tutti i dispositivi devolo Magic 2 WiFi 6 formano una rete Mesh WiFi comune. Adesso puoi collocare gli adattatori dove preferisci. | IT |
- Όλες οι συσκευές devolo Magic 2 WiFi 6 σχηματίζουν τώρα ένα ενιαίο δίκτυο Mesh WiFi. Τώρα μπορείτε να | GR | τοποθετήσετε τους προσαρμογείς όπου θέλετε.

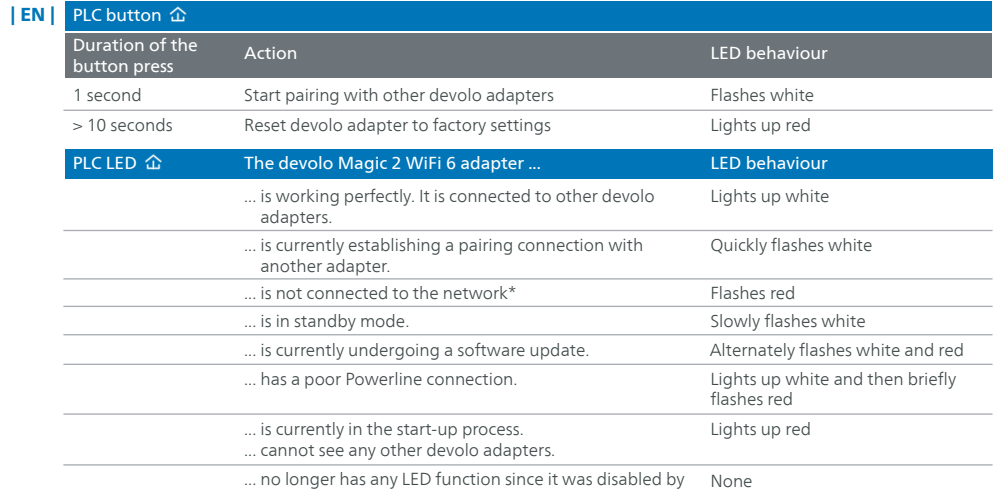

the user.

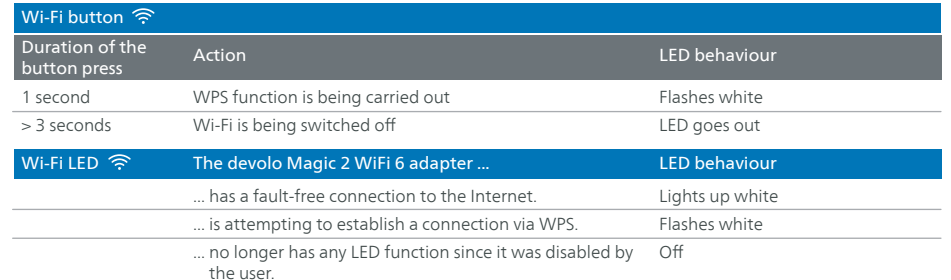

\* On page 35 you will see how to carry out manual pairing.

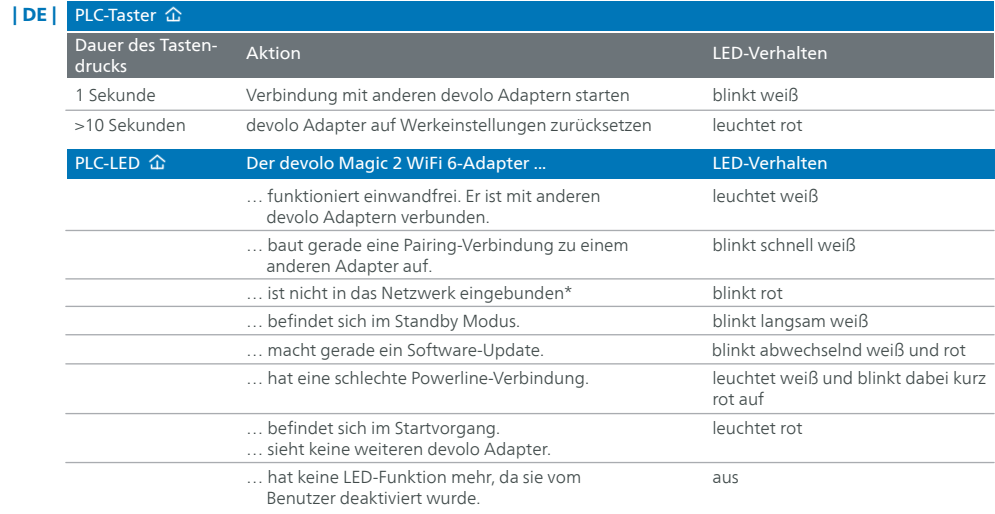

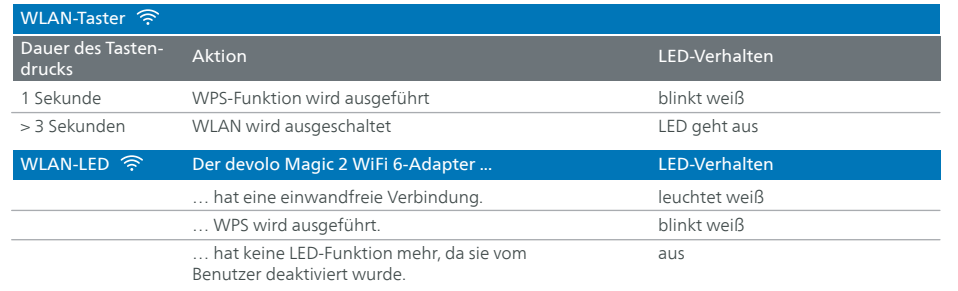

\* Auf Seite 35 erfahren Sie, wie ein manuelles Pairing durchgeführt werden kann.

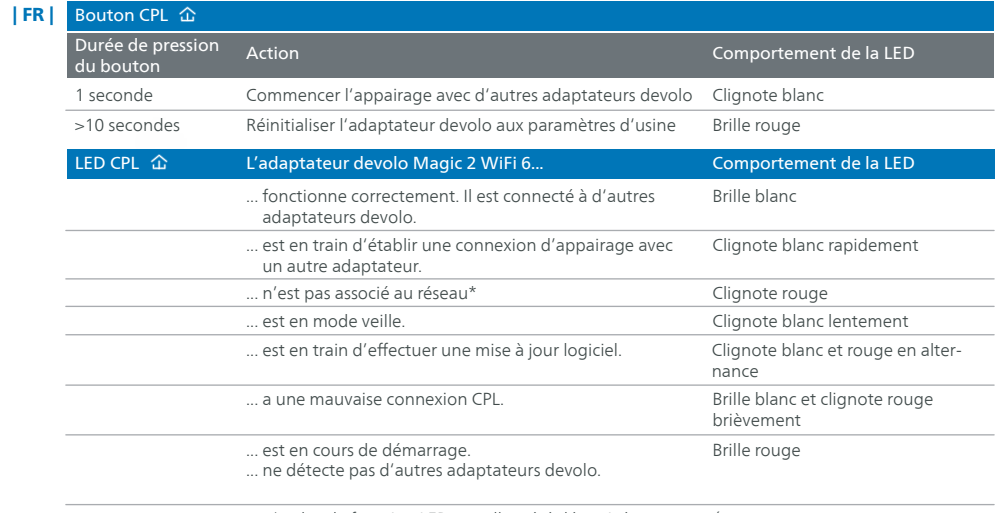

Éteinte ... n'a plus de fonction LED, car elle a été désactivée par l'utilisateur.

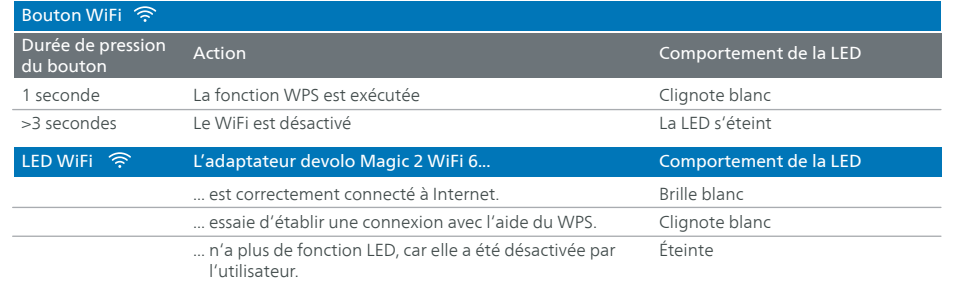

\*Voir page 35 pour savoir comment effectuer un appairage manuel.

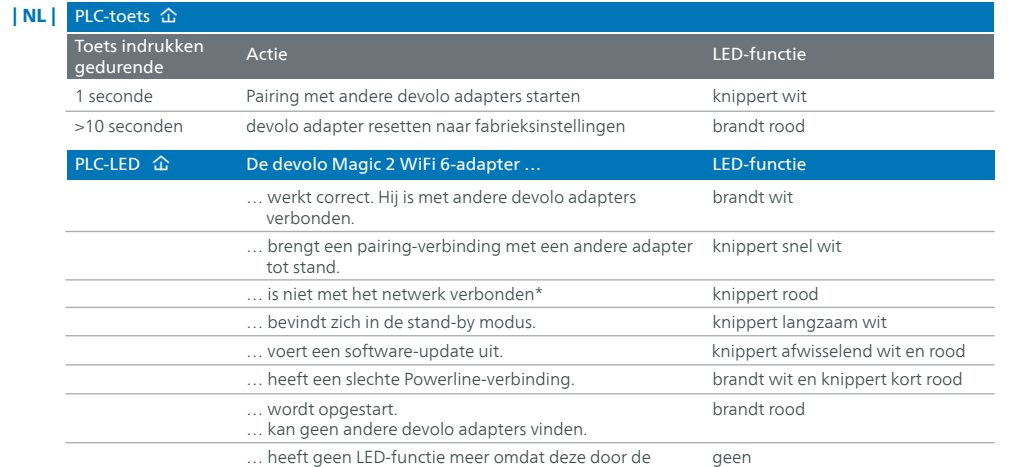

… heeft geen LED-functie meer omdat deze door de gebruiker is gedeactiveerd.

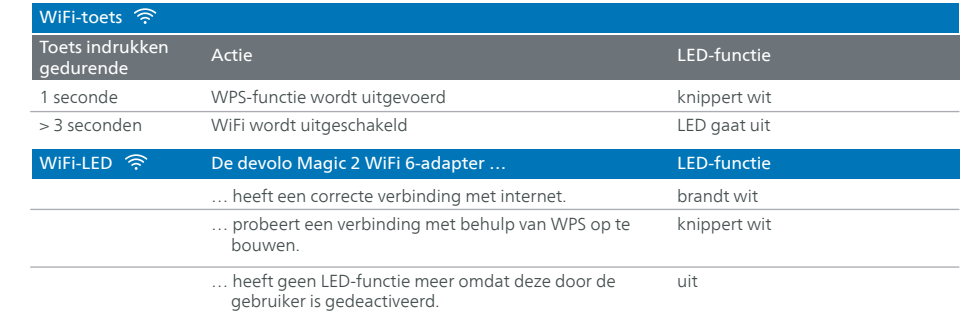

\* Op pagina 35 leest u hoe u een handmatige pairing kunt uitvoeren.

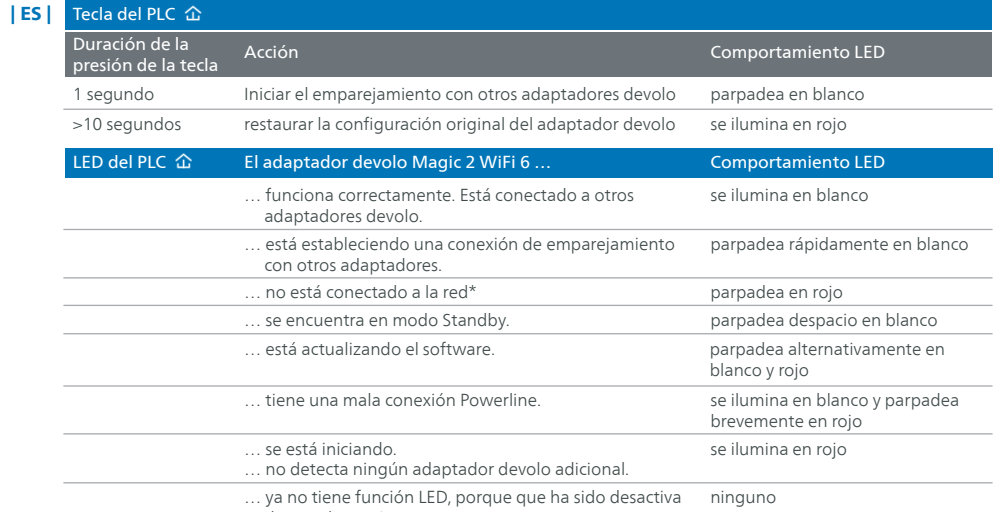

da por el usuario.

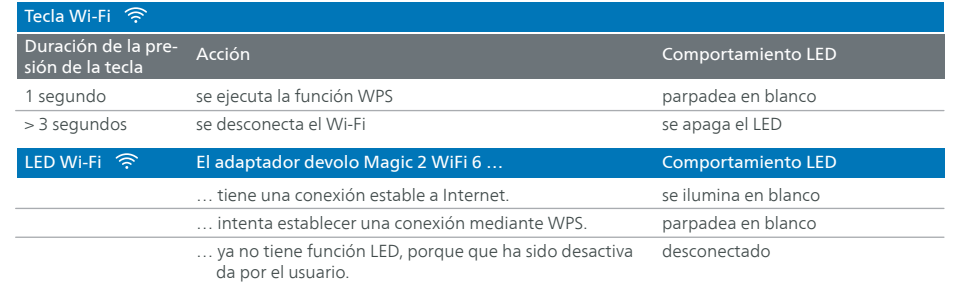

\* En la página 35 se describe el procedimiento de emparejamiento manual.

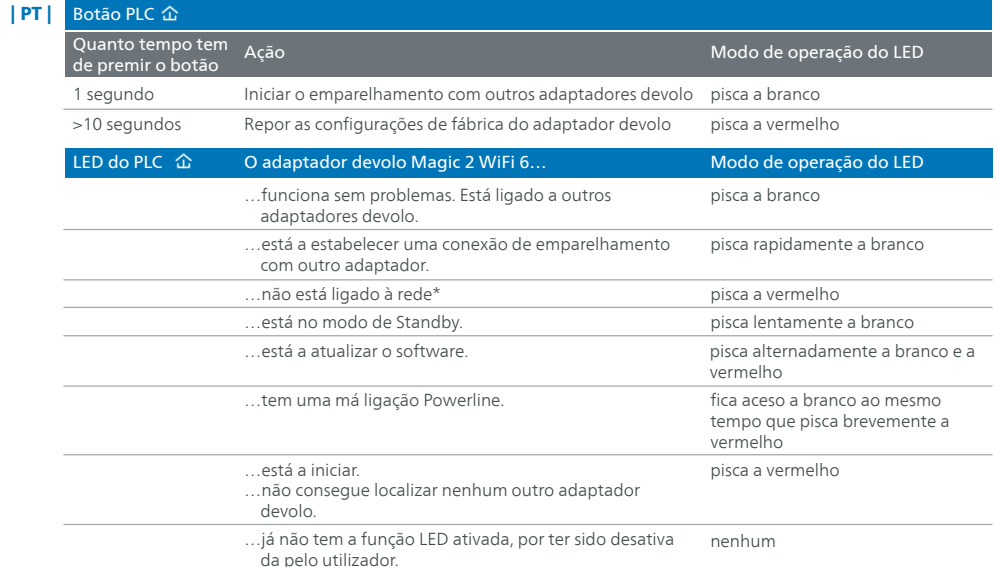

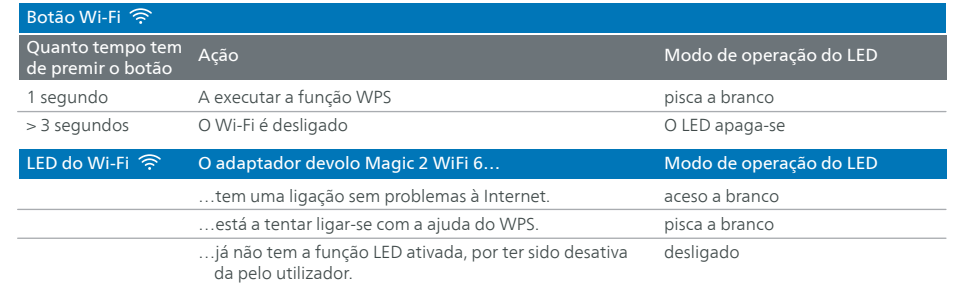

\* Consulte a página 35 para ficar a saber como pode fazer o emparelhamento manual.

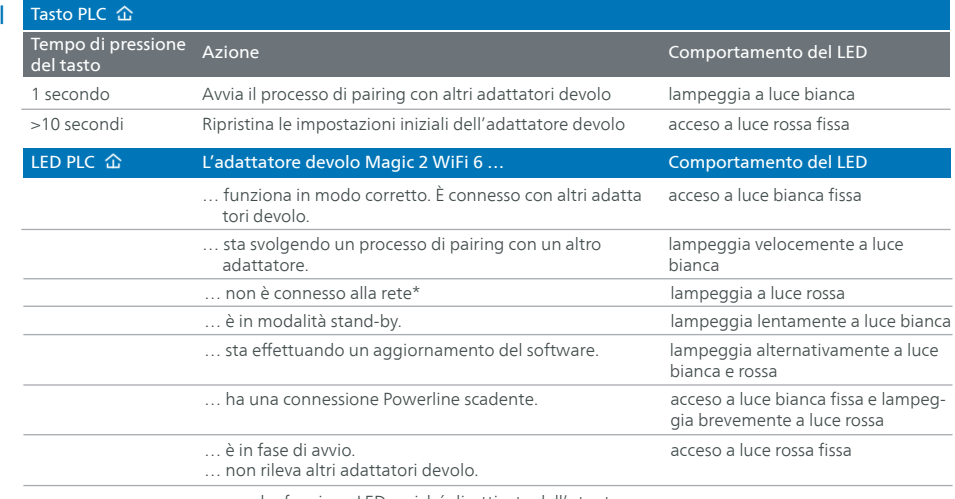

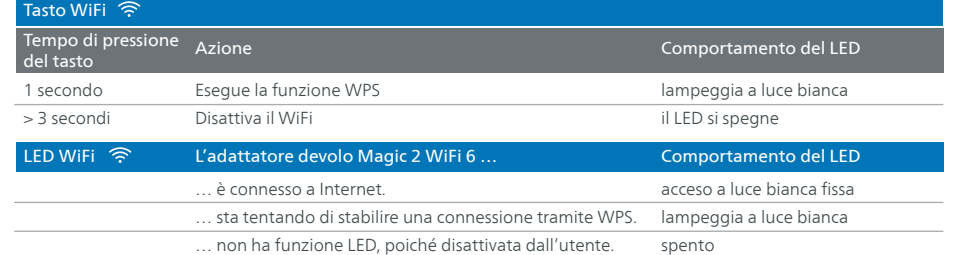

\* A pagina 35 è descritto come effettuare un pairing manuale.

… non ha funzione LED, poiché disattivata dall'utente.

nessuno

 $|$  IT

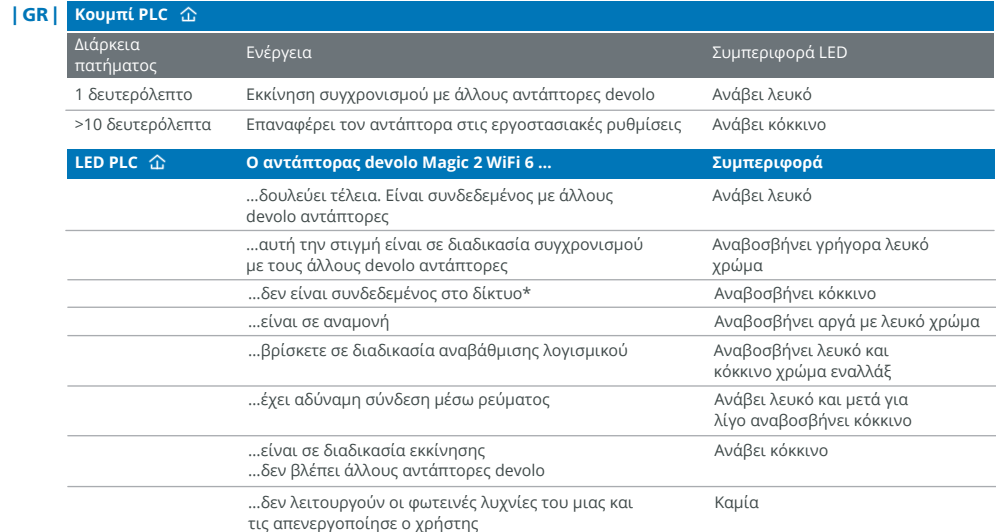

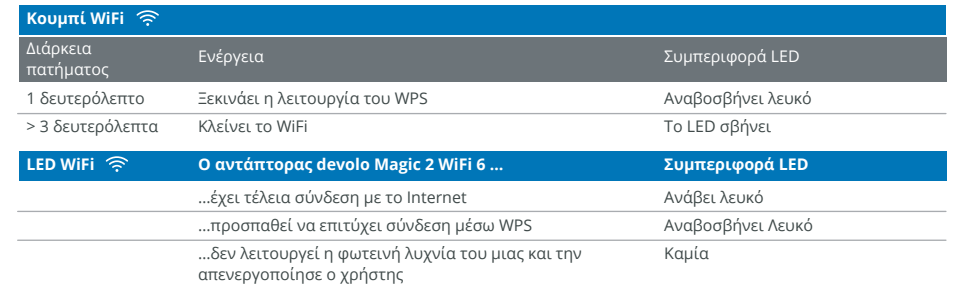

\*Στην σελίδα 35 θα δείτε πως να τα ρυθμίσετε χειροκίνητα

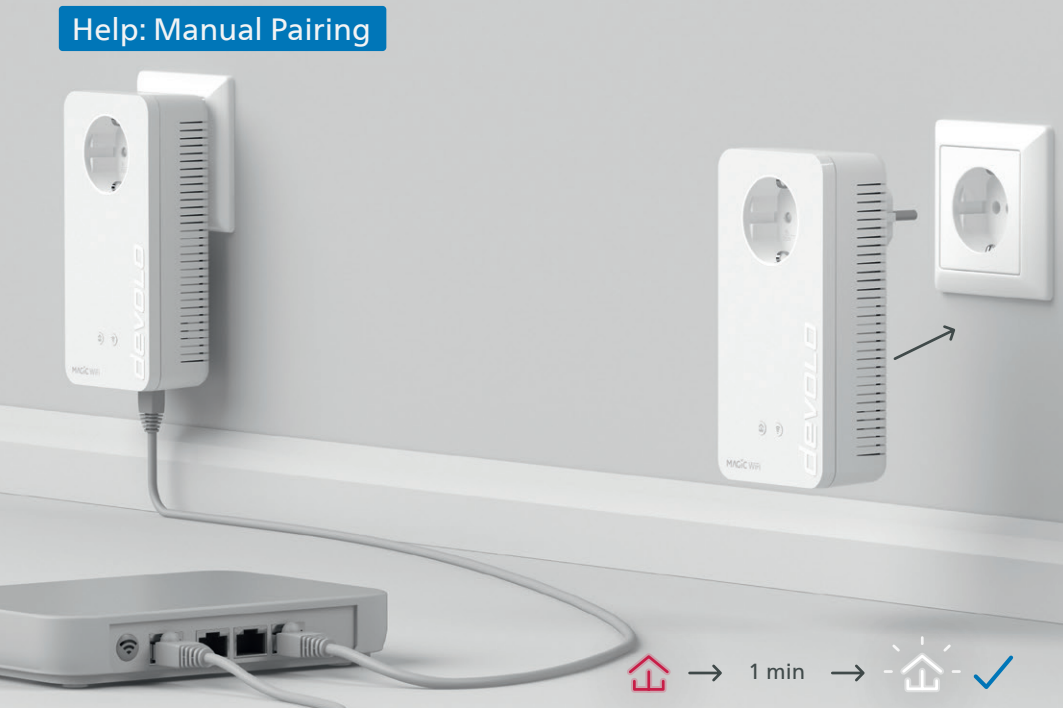

#### Help: If pairing during initial installation was unsuccessful, you can carry out manual pairing of the adapters. | EN |

Connect the devolo adapter to a free wall socket and wait until the  $\hat{\omega}$  LED flashes white (approx. 1 min.).

- Hilfe: Wenn das automatische Pairing während der Erstinstallation nicht erfolgreich war, können Sie ein ma-| DE | nuelles Pairing der Adapter vornehmen. Stecken Sie beide devolo Adapter jeweils in eine freie Wandsteckdose und warten Sie, bis die  $\hat{\Phi}$ LED weiß blinkt (ca. 1 Min).
- Aide : Si l'appairage automatique n'a pas réussi lors de la première configuration, vous pouvez effectuer un | FR | appairage manuel des adaptateurs. Branchez les deux adaptateurs devolo dans une prise murale libre et attendez  $q$ ue les  $\hat{\Omega}$  LED clignotent blanc (env. 1 minute).
- Hulp: Als de automatische pairing tijdens de eerste installatie niet is geslaagd, kunt u een handmatige pairing | NL | van de adapters uitvoeren. Steek de devolo adapter in een vrij stopcontact en wacht totdat de  $\hat{\omega}$  LED wit knippert (ca. 1 minuut).
- Ayuda: Si el emparejamiento automático durante la primera instalación no se realiza correctamente, puede | ES | realizar un emparejamiento manual de los adaptadores. Introduzca el adaptador devolo en un enchufe de pared libre y espere hasta que el  $\hat{\Omega}$  LED parpadee en blanco (aprox. 1 minuto).
- Ajuda: Se o emparelhamento automático não tiver sido feito durante a primeira instalação, pode emparelhar manualmente o adaptador. Lique o adaptador devolo a uma tomada e espere até o  $\hat{\omega}$  LED começar a piscar rapidamente a branco (cerca de 1 minuto). | PT |
- Aiuto: Se l'accoppiamento automatico non ha avuto successo durante l'installazione iniziale, è possibile accoppiare manualmente gli adattatori. Inserire entrambi gli adattatori devolo in una presa a muro libera e attendere che il LED lampeggi in bianco (ca. 1 min).  $\blacksquare$
- **Βοήθεια: Εάν η αυτόματη σύζευξη κατά την αρχική εγκατάσταση δεν ήταν επιτυχής, μπορείτε να**  | GR | **πραγματοποιήσετε χειροκίνητη σύζευξη των προσαρμογέων.** Συνδέστε τους προσαρμογείς devolo σε μια διαθέσιμη πρίζα τοίχου και περιμένετε έως ότου η λυχνία να αναβοσβήνει με λευκό χρώμα (περίπου 1 λεπτό).

# Help: Manual Pairing <u>HIIIIIIIIIIIIIII</u> *<u><u><b>A</u> <u>A</u></u>*</u> ……… ( <del>'</del> 1 sec 1 sec 37 and the contract of the contract of the contract of the contract of the contract of the contract of the contract of the contract of the contract of the contract of the contract of the contract of the contract of the con

- $|$  EN  $|$  Press the  $\Omega$  button on both devolo adapters within 3 minutes. Once all LEDs light up white, the pairing has been completed successfully.
- | DE | Drücken Sie, innerhalb von 3 Minuten, die 企 Taste beider devolo Adapter. Sobald alle LEDs weiß leuchten, ist das Pairing erfolgreich abgeschlossen.
- | FR | Appuyez sur le bouton 企 des deux adaptateurs devolo dans les 3 minutes qui suivent. Dès que les LED s'allument en blanc, l'appariement est réussi.
- **| NL |** Druk binnen 3 minuten op de 企-knop van beide devolo-adapters. Zodra de led's wit oplichten, is de koppeling geslaagd.
- | ES | Pulse la tecla 企 de ambos adaptadores devolo en un intervalo de 3 minutos. El emparejamiento finaliza correctamente cuando todos los LED se iluminan en blanco.
- | PT | No espaço de 3 minutos, prima a tecla 企 de ambos os adaptadores devolo. Logo que todos os LEDs estejam acesos a branco, o emparelhamento está concluído com sucesso.
- Premi entro 3 minuti il tasto  $\hat{\omega}$  dei due adattatori devolo. Appena tutti i LED si accendono con luce bianca l'accoppiamento è terminato correttamente. | IT |
- **| GR |** Πατήστε, εντός 3 λεπτών, το πλήκτρο 企 και στους δύο προσαρμογείς devolo. Μόλις όλες οι λυχνίες LED ανάψουν με λευκό χρώμα, τότε έχει ολοκληρωθεί επιτυχώς η σύνδεση μεταξύ τους.

## Support

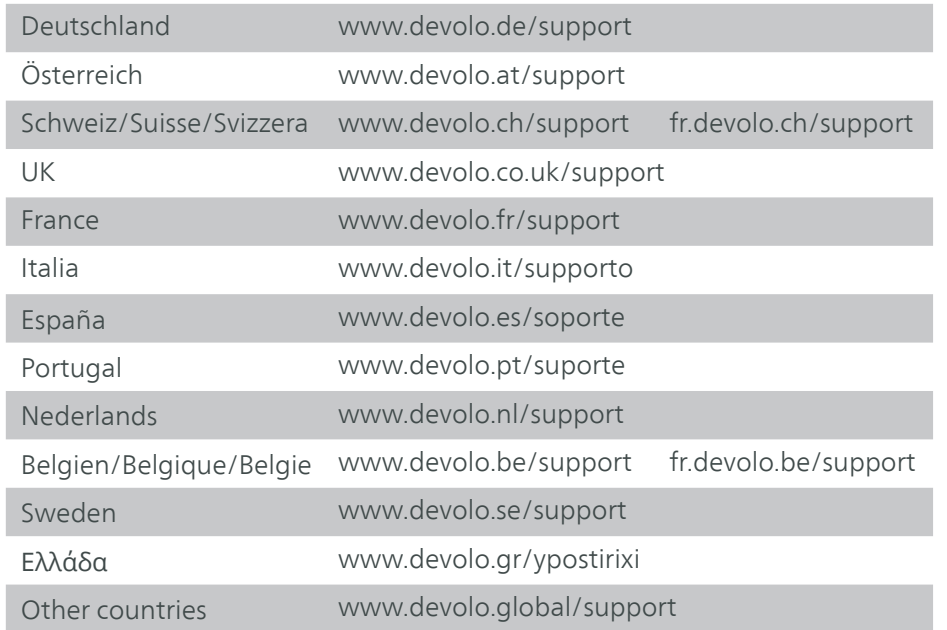

#### Manual

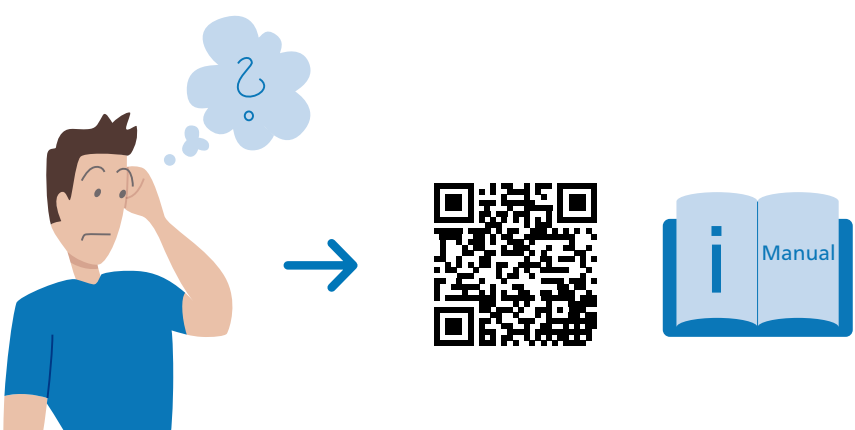

[www.devolo.global/support/downloads](https://www.devolo.global/support/downloads)

#### | DE | **Garantie: 3 Jahre**

Wenden Sie sich bei einem Defekt innerhalb der Garantiezeit bitte an die Service Hotline. Die vollständigen Garantiebedingungen finden Sie auf unserer Webseite www.devolo.com/warranty. Eine Annahme Ihres Gerätes ohne RMA-Nummer sowie eine Annahme unfrei eingesandter Sendungen ist nicht möglich!

#### | AT | CH | **Garantie: 3 Jahre**

Ist Ihr devolo-Gerät bei der ersten Inbetriebnahme oder innerhalb der Garantiezeit defekt, wenden Sie sich bitte an Ihren Lieferanten, bei dem Sie das devolo-Produkt gekauft haben. Dieser wird den Umtausch bzw. die Reparatur bei devolo für Sie erledigen. Die vollständigen Garantie-

bedingungen finden Sie auf unserer Webseite www.devolo.com/warranty.

#### | FR | CH | BE | **Garantie : 3 ans**

Si votre appareil devolo présente un défaut lors de la première mise en service ou pendant la période de garantie, veuillez vous adresser au fournisseur chez lequel vous avez acheté le produit devolo. Celui-ci se chargera pour vous du remplacement ou de la réparation auprès de devolo. Vous trouverez l'ensemble des conditions de garantie sur notre site Internet www.devolo.com/warranty.

#### | GB | SE | FI | NO | DK | PL | TR | **Warranty: 3 years**

If your devolo device is found to be defective during initial installation or within the warranty period, please contact the vendor who sold you the product. The vendor will take care of the repair or warranty claim for you. The complete warranty conditions can be found at www.devolo.com/warranty.

#### | IT | CH | **Garanzia: 3 anni**

Se l'apparecchio devolo alla prima messa in funzione è guasto o si guasta durante il periodo di garanzia, rivolgersi al fornitore presso il quale si è acquistato il prodotto. Questi si occuperà poi della sostituzione o della riparazione presso devolo. Potete trovare le condizioni di garanzia complete sul nostro sito www.devolo.com/warranty.

#### | BE | NL | **Garantie: 3 jaar**

Is uw devolo-product bij de eerste ingebruikname (DOA) of in de garantietermijn defect geraakt, neem dan contact op met uw leverancier waar u het devolo product heeft gekocht. Deze zal het product omruilen, of laten repareren bij devolo. De volledige garantievoorwaarden vindt u op onze website www.devolo.com/warranty.

#### | ES | **Garantía: 3 años**

Si su dispositivo devolo presenta algún defecto en la primera puesta en marcha o durante el período de garantía, póngase en contacto con el distribuidor donde adquirió el producto. Éste se encargará de la sustitución o reparación del producto devolo. Encontrará las condiciones para la garantía completas en nuestra página web www. devolo.com/warranty.

#### | PT | **Garantia: 3 anos**

Se o seu dispositivo devolo apresentar um defeito na primeira colocação em funcionamento ou dentro do período de garantia, dirija-se ao fornecedor onde adquiriu o produto devolo. Este irá, em seu nome, solicitar à devolo que efectue a troca ou reparação do equipamento. Poderá encontrar as condições de garantia completas na nossa página web: www.devolo.com/warranty.

#### | GR | **Εγγύηση: 3 ετών**

Εάν η devolo συσκευή σας βρεθεί να είναι ελαττωματική κατά την διάρκεια της αρχικής εγκατάστασης ή μέσα στην περίοδο της εγγύησης, παρακαλώ επικοινωνήστε με το κατάστημα που το αγοράσατε. Το κατάστημα μετά θα προβεί στην αντικατάσταση του προϊόντος σύμφωνα με την εγγύηση. Οι όροι της εγγύησης μπορούν να βρεθούν στην σελίδα www.devolo.gr/fileadmin/Web-Content/DE/support/garantie/devolo-genikoi-oroi-eggyisis.pdf.

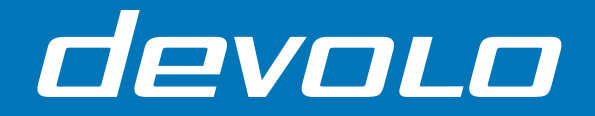

### devolo AG · Charlottenburger Allee 67 · 52068 Aachen · Germany [www.devolo.global](https://www.devolo.global)